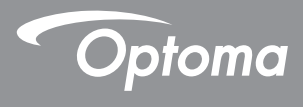

# **Проектор DLP®**

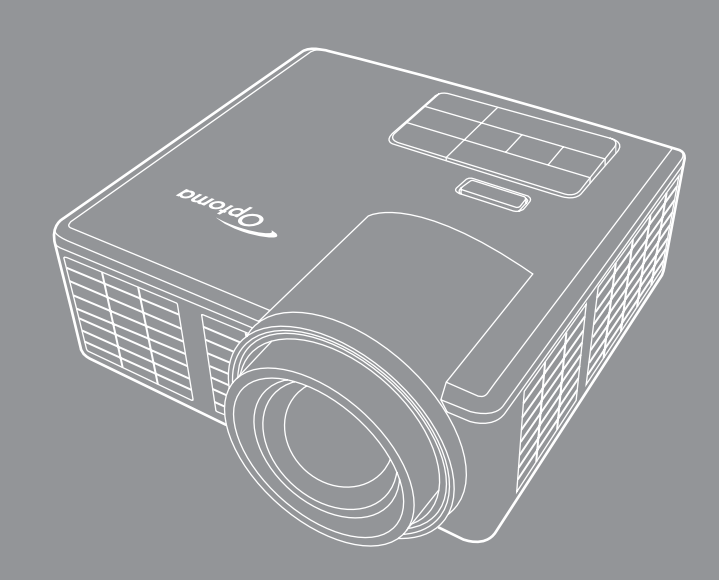

# **Руководство пользователя**

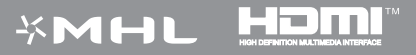

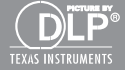

# Содержание

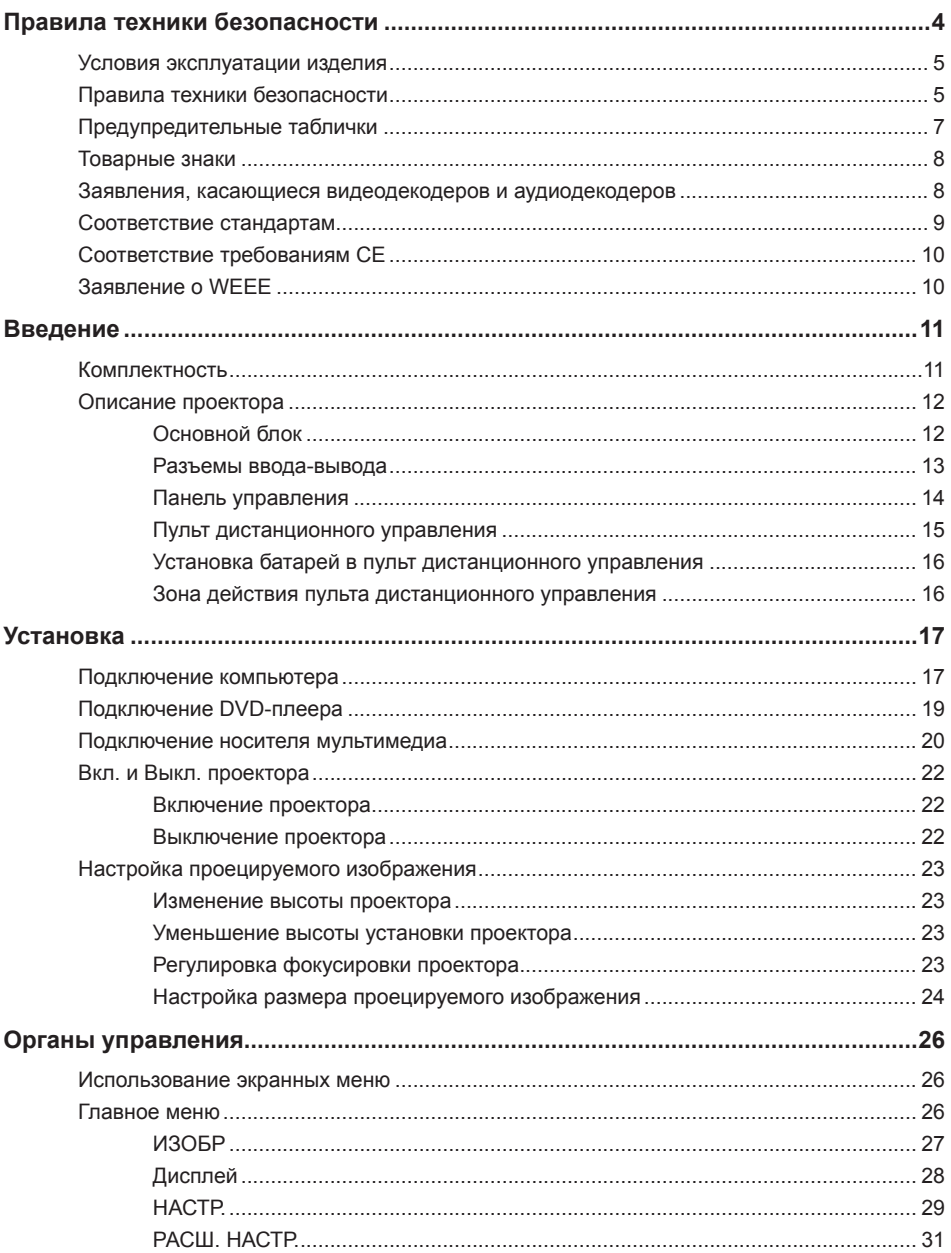

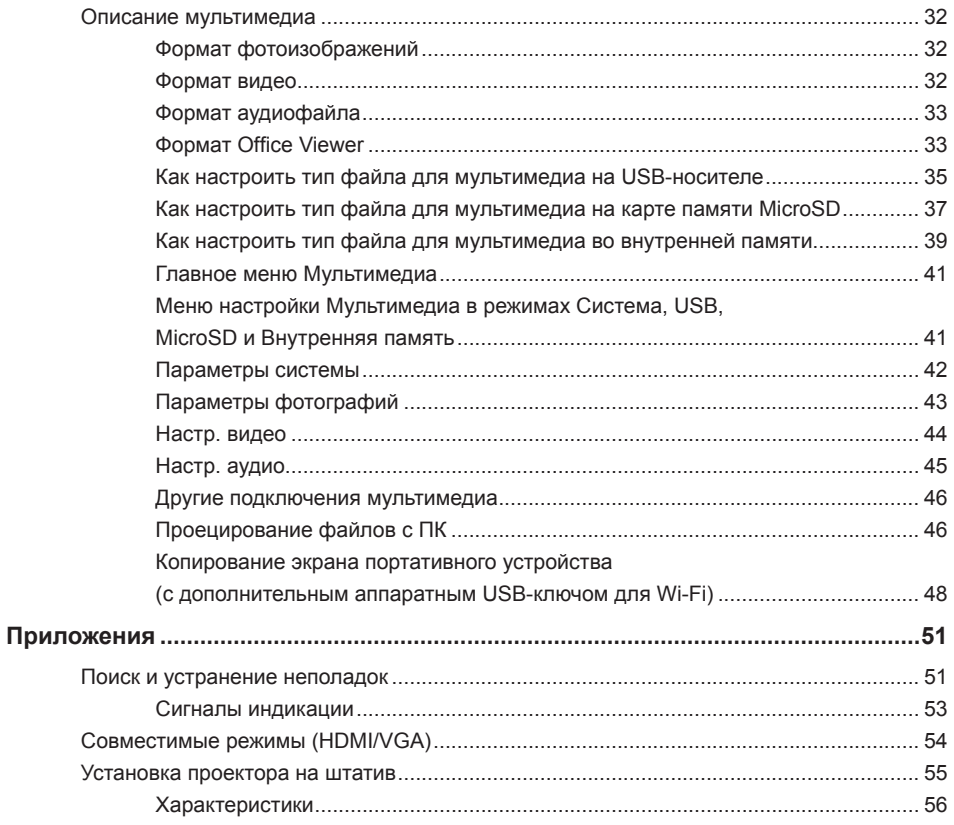

# **Правила техники безопасности**

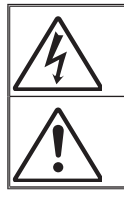

Знак молнии в середине равностороннего треугольника предупреждает пользователя о наличии неизолированного "опасного напряжения" внутри корпуса устройства, мощности которого достаточно, чтобы создавать риск поражения электрическим током.

Восклицательный знак внутри равностороннего треугольника предупреждает пользователя о наличии важных инструкций по эксплуатации и техобслуживанию (обслуживанию) в сопроводительной литературе к прибору.

**ОСТОРОЖНО!** ДЛЯ УМЕНЬШЕНИЯ РИСКА ВОЗГОРАНИЯ ИЛИ ПОРАЖЕНИЯ ЭЛЕКТРИЧЕСКИМ ТОКОМ НЕ ИСПОЛЬЗУЙТЕ УСТРОЙСТВО ПОД ДОЖДЕМ ИЛИ В УСЛОВИЯХ ПОВЫШЕННОЙ ВЛАЖНОСТИ. ВНУТРИ КОРПУСА НАХОДИТСЯ ОПАСНОЕ ВЫСОКОЕ НАПРЯЖЕНИЕ. НЕ ВСКРЫВАЙТЕ КОРПУС УСТРОЙСТВА. ОБСЛУЖИВАНИЕ ВЫПОЛНЯЕТСЯ ТОЛЬКО КВАЛИФИЦИРОВАННЫМИ СПЕЦИАЛИСТАМИ.

### **Нормы на эмиссию устройств класса В**

Данный цифровой прибор класса B соответствует всем требованиям канадского стандарта на оборудование, вызывающее помехи (Canadian Interference-Causing Equipment Regulations).

### **Важные правила техники безопасности**

- 1. Не закрывайте вентиляционные отверстия. Для надежной работы проектора и защиты от перегревания рекомендуется при установке проектора следить за тем, чтобы вентиляционные отверстия оставались открытыми. Например, нельзя устанавливать проектор на занятый другими вещами журнальный столик, диван, кровать и т.д. Не размещайте проектор в замкнутом пространстве, например, книжном шкафу или шифоньере с ограниченной циркуляцией воздуха.
- 2. Не пользуйтесь проектором рядом с водоемами и в местах с повышенной влажностью. Для уменьшения риска возгорания и (или) поражения электрическим током не используйте проектор под дождем или в условиях повышенной влажности.
- 3. Не устанавливайте проектор возле источников тепла, например, радиаторов, обогревателей, кухонных плит и других приборов, в т.ч. усилителей, излучающих тепло.
- 4. Очистку проектора следует выполнять только сухой тканью.
- 5. Разрешается использовать только те принадлежности и приспособления, которые указаны производителем.
- 6. Запрещается эксплуатация проектора при наличии физических повреждений или неисправностей.

К физическим повреждениям и неправильной эксплуатации относятся следующие случаи (их список не ограничивается приведенными вариантами):

- Падение устройства.
- Повреждение шнура питания или вилки.
- Попадание на проектор жидкости.
- Попадание на проектор дождевой воды или влаги.
- Попадание внутрь проектора посторонних предметов или наличие внутри проектора незакрепленных деталей.

Запрещается самостоятельно ремонтировать проектор. Запрещается открывать или снимать крышки, т.к. внутри проектора находится опасное напряжение и другие опасные факторы. Позвоните в компанию Optoma и отправьте проектор в ремонт.

- 7. Охраняйте проектор от попадания в него посторонних предметов или жидкости. При контакте с деталями, находящимися под напряжением, происходит короткое замыкание, которое приводит к возгоранию или поражению электрическим током.
- 8. На корпусе проектора нанесена предупредительная маркировка.
- 9. Ремонт проектора должен производиться соответствующими техническими специалистами.

# **Условия эксплуатации изделия**

- Температура эксплуатации:
	- Для 0 2500 футов, 5 °C ~ 40 °C
	- Для 2500 5000 футов, 5 °C ~ 35 °C
	- Для 5000 10000 футов, 5 °C ~ 30 °C
- Максимальная относительная влажность:
	- Эксплуатация: 10%~80% рт.ст. (макс.), без образования конденсата
	- Хранение: 5%~95% рт.ст., без образования конденсата

При эксплуатации проектора окружающий воздух не должен содержать дыма, жира, масла и других загрязнителей, которые могут негативно повлиять на работу данного изделия.

Использование данного изделия в неблагоприятных условиях повлечет аннулирование гарантии на изделие.

# **Правила техники безопасности**

Перед использованием данного проектора внимательно прочтите и выполняйте все правила техники безопасности, приведенные в настоящей инструкции. Сохраните настоящую инструкцию для использования в будущем.

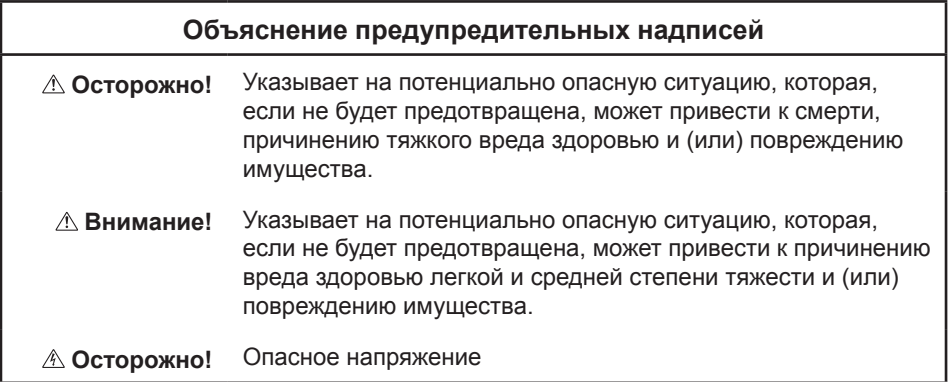

### **Осторожно!**

#### **Меры предосторожности для снижения риска поражения опасным напряжением:**

- y Запрещается модифицировать данное изделие каким-либо образом.
- Запрешается самостоятельно ремонтировать проектор.
- Данный прибор не содержит деталей, предназначенных для ремонта пользователем. Ремонт должен выполняться только авторизованным компанией Optoma сервисным центром с использованием одобренных компанией Optoma деталей устройства.
- Запрещается использовать электрические розетки во влажных местах.
- Запрещается использовать поврежденные электрические розетки. Перед использованием необходимо заменить поврежденные детали.

#### **Меры предосторожности для снижения риска возгорания и взрыва:**

- $\bullet$  Запрешается погружать проектор в какую-либо жидкость. Не допускать попадание на проектор воды.
- Допускается использование только блока питания, одобренного компанией Optoma.

#### **Меры предосторожности для снижения риска удушья:**

y Храните все мелкие детали, такие как батарейка пульта ДУ, в местах, не доступных для детей и домашних животных.

**Меры предосторожности для снижения рисков, связанных с опасным напряжением, ударами, спотыканием и воздействием яркого света:**

Не оставляйте детей без присмотра во время использования проектора.

#### **Внимание!**

#### **Меры предосторожности для снижения риска потери слуха:**

- Обязательно прочтите инструкции производителя наушников относительно выбора уровня громкости.
- Ответственность за выбор безопасного уровня громкости несет пользователь.

#### **Меры предосторожности для снижения риска взрыва и (или) утечки электролита из батарейки:**

- Используйте только батарейку типа CR2025.
- При установке батарейки соблюдайте полярность положительного (+) и отрицательного (-) контактов в соответствии с маркировкой в батарейном отсеке пульта ДУ.
- Не оставляйте батарейку в пульте ДУ, если он не используется длительное время.
- Запрещается подвергать батарейку воздействию огня и высоких температур.
- Запрещается замыкать контакты батарейки накоротко, разбирать, заряжать батарейку
- Не переносите батарейки без упаковки в кармане или бумажнике.
- В случае утечки электролита из батарейки не допускайте его попадания в глаза.
- Не пытайтесь заряжать батарейку вблизи источников тепла и при очень высокой температуре.

**Меры предосторожности для снижения риска загрязнения окружающей среды:**

• Утилизируйте все компоненты изделия в соответствии с действующим законодательством.

**Меры предосторожности для снижения рисков, связанных с ярким излучением светодиода:**

Запрещается смотреть непосредственно в объектив проектора.

**Меры предосторожности для снижения риска спотыкания и падения:**

• Располагайте кабели питания и передачи данных таким образом, чтобы о них нельзя было споткнуться.

**Важное примечание***. Не оставляйте проектор под прямыми солнечными лучами или в закрытом пространстве, например, закрытом автомобиле.*

#### **СОХРАНИТЕ НАСТОЯЩУЮ ИНСТРУКЦИЮ**

## **Предупредительные таблички**

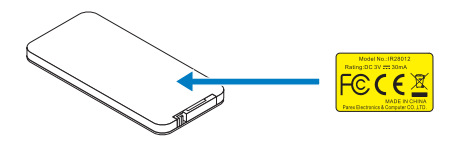

Пульт дистанционного управления Модель № IR28012

# **Товарные знаки**

Optoma и логотип Optoma являются товарными знаками компании Optoma. Adobe и логотип Adobe являются зарегистрированными товарными знаками или товарными знаками компании Adobe Systems Incorporated в Соединенных Штатах и (или) других странах. Microsoft, PowerPoint и Excel являются зарегистрированными товарными знаками корпорации Microsoft. microSD и microSDHC являются товарными знаками ассоциации SD Association.

Все прочие товарные знаки и зарегистрированные товарные знаки принадлежат соответствующим компаниям.

## **Заявления, касающиеся видеодекодеров и аудиодекодеров**

### **ЗАЯВЛЕНИЕ О ФОРМАТЕ MPEG-4**

Данное изделие предоставляется потребителям по лицензии на пакет патентов на визуальный кодек MPEG-4 для личного и некоммерческого использования в целях (i) кодирования видеосигнала в соответствии с визуальным стандартом MPEG-4 ("видео в формате MPEG-4"), а также (ii) декодирования видеосигнала в формате MPEG-4, закодированного потребителем в рамках личной некоммерческой деятельности и (или) полученного у поставщика видеоконтента, располагающего лицензией от компании MPEG LA на предоставление видеоконтента в формате MPEG-4. Настоящим не предоставляется и не подразумевается предоставление лицензий на иные виды использования. Дополнительные сведения, включая информацию, связанную с рекламным, внутренним и коммерческим использованием, а также лицензированием, можно получить в компании MPEG LA, LLC. См. http://www.mpegla.com.

### **ЗАЯВЛЕНИЕ О ВИДЕО В ФОРМАТЕ AVC**

Данное изделие предоставляется потребителям по лицензии на пакет патентов на кодек avc для личного и некоммерческого использования в целях (i) кодирования видеосигнала в соответствии со стандартом avc ("видео в формате avc"), а также (ii) декодирования видеосигнала в формате avc, закодированного потребителем в рамках личной некоммерческой деятельности и (или) полученного у поставщика видеоконтента, располагающего лицензией на предоставление видеоконтента в формате avc. Настоящим не предоставляется и не подразумевается предоставление лицензий на иные виды использования. Дополнительные сведения можно получить в компании MPEG LA, L.L.C. См. http://www.mpegla.com.

### **ЗАЯВЛЕНИЕ О ФОРМАТЕ MPEG LAYER-3**

Поставка данного изделия не означает предоставление лицензии и не подразумевает право на распространение соответствующего стандарту MPEG Layer-3 содержимого, созданного при помощи данного изделия в приносящих прибыль системах вещания (телевизионных, спутниковых, кабельных и (или) любых других), в системах потокового вещания (посредством Интернета, интранет-сетей и (или) каких-либо иных сетей), в других системах распространения содержимого (системы платного аудио, аудио по запросу и т.п.) или на физических носителях (компакт-дисках, цифровых универсальных дисках, полупроводниковых микросхемах, жестких дисках, картах памяти и т.п.). Для такого использования необходима специальная лицензия.

Для получения дополнительной информации посетите веб-сайт по адресу: http://mp3licensing.com.

# **Соответствие стандартам**

### **СООТВЕТСТВИЕ ТРЕБОВАНИЯМ FCC – КЛАСС B**

Данный прибор генерирует, использует и может излучать радиочастотную энергию, и в случае несоблюдения инструкций по установке может создавать помехи для радиосвязи. Данный прибор прошел испытания и признан соответствующим ограничениям на цифровые вычислительные устройства класса "B" согласно Части 15 правил FCC, установленным в целях обеспечения приемлемой защиты от помех при работе прибора в жилых помещениях. Однако даже при соблюдении всех инструкций нет гарантии того что, при определенной установке не возникнут помехи. Если данный прибор создает помехи для приема радиосигналов или телевизионных сигналов, что можно проверить, выключив и включив данный прибор, пользователю рекомендуется попытаться устранить помехи с помощью следующих мер:

y изменить ориентацию или местоположение приемной антенны;

- y увеличить расстояние между приемником и данным прибором;
- подключить данный прибор к розетке в цепи, отличной от той, к которой подключен приемник;
- обратиться за помощью к продавцу прибора или опытному специалисту по телевизионной и радиотехнике.

**ПРИМЕЧАНИЕ.** Данное цифровое устройство класса B отвечает требованиям принятого в Канаде стандарта ICES-003.

Cet appareil numérique de la classe B est conforme à la norme NMB-003 du Canada.

#### **Правила Министерства промышленности Канады**

Эксплуатация данного прибора допускается при соблюдении следующих двух условий:

(1) данный прибор не должен создавать вредных помех;

(2) данный прибор должен принимать все помехи, включая помехи, которые могут препятствовать его нормальной эксплуатации.

Пользователь должен использовать данный прибор только согласно указаниям в настоящем руководстве, чтобы прибор соответствовал требованиям по радиочастотному излучению. Использование данного прибора каким-либо иным образом, кроме указанного в настоящем руководстве, может привести к созданию условий с чрезмерным радиочастотным излучением.

Данный цифровой прибор класса B соответствует канадскому стандарту ICES-003.

Cet appareil numérique de la classe [B] est conforme à la norme NMB-003 du Canada.

**ИНСТРУКЦИИ ДЛЯ ПОЛЬЗОВАТЕЛЕЙ:** Данный прибор соответствует требованиям FCC при соблюдении перечисленных ниже условий. Если кабели оснащены ферритовым сердечником для защиты от электромагнитных помех, подсоедините конец кабеля с ферритовым сердечником к проектору. Используйте кабели, входящие в комплект поставки проектора, или указанные кабели.

**Примечание.** *Внесение изменений или модификаций, явно не одобренных стороной, ответственной за выполнение требований, может повлечь за собой лишение пользователя права на эксплуатацию данного прибора.*

# **Соответствие требованиям CE**

**Заявление об электромагнитной совместимости:** Соответствует требованиям директивы 2004/108/EC

**Директива по низковольтным изделиям:** Соответствует требованиям директивы 2006-95-EC.

# **Заявление о WEEE**

Приведенная ниже информация предназначена только для пользователей из государств-членов ЕС:

Данный символ обозначает соответствие требованиям Директива 2002/96/EC об отработавшем электрическом и электронном оборудовании (WEEE). Этот символ обозначает требование НЕ утилизировать оборудование как несортированные бытовые отходы, а использовать системы сбора и переработки в соответствии с местным законодательством.

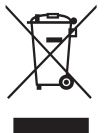

# **Введение**

# **Комплектность**

Данный проектор поставляется в комплекте, показанном ниже. *Убедитесь в наличии всех предметов, в случае отсутствия любого из них обратитесь к продавцу данного изделия или в сервисный центр.*

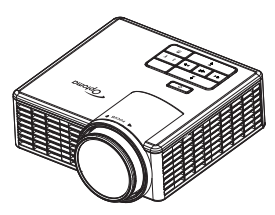

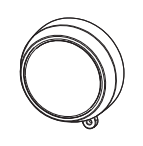

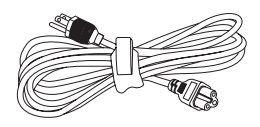

Проектор Крышка объектива Кабель питания

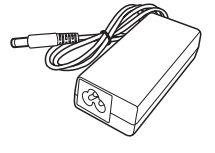

 $-65$ 

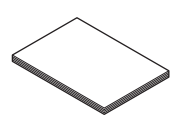

Сетевой адаптер

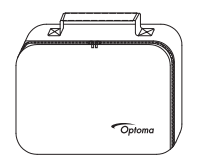

Универсальный переходной 24-контактный кабель для подключения к разъему VGA

Основное руководство пользователя и документация

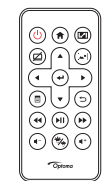

Чехол для переноски Пульт дистанционного управления

**Примечание.** *Батарея входит в комплект поставки пульта ДУ.*

# **Описание проектора**

Основной блок

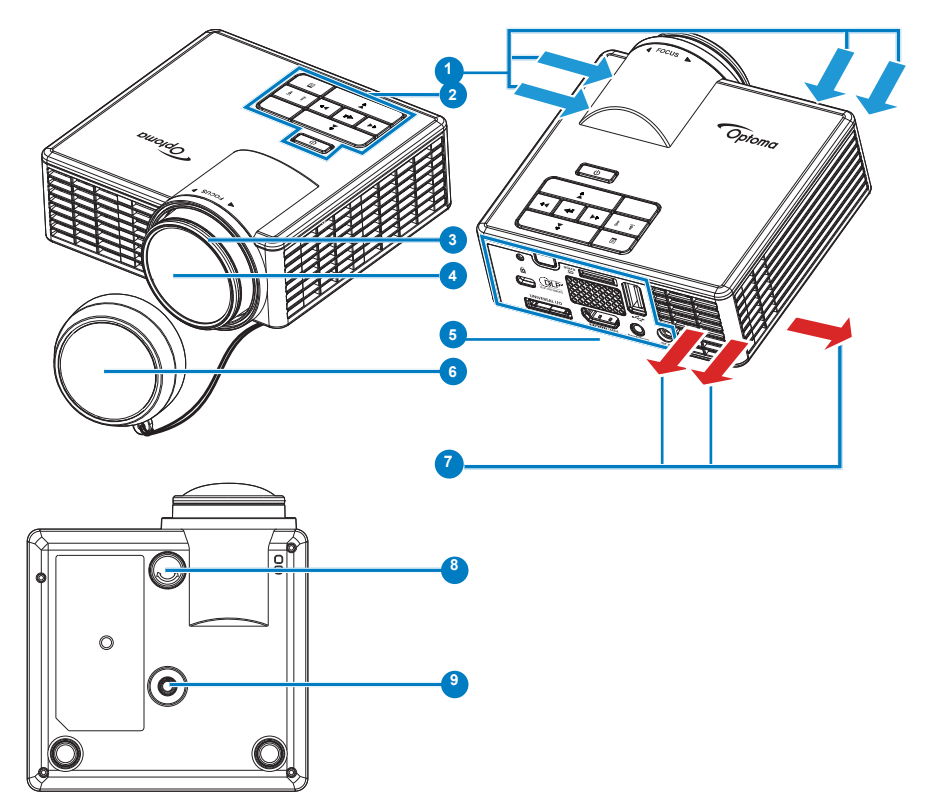

### **# Описание**

- Вентиляционное отверстие (впуск)
- Панель управления
- Кольцо фокусировки
- Объектив
- Разъемы ввода-вывода
- Крышка объектива
- Вентиляционное отверстие (выпуск)
- Колесико регулировки наклона
- Отверстие с резьбой для штатива
- **Русский**

#### Разъемы ввода-вывода

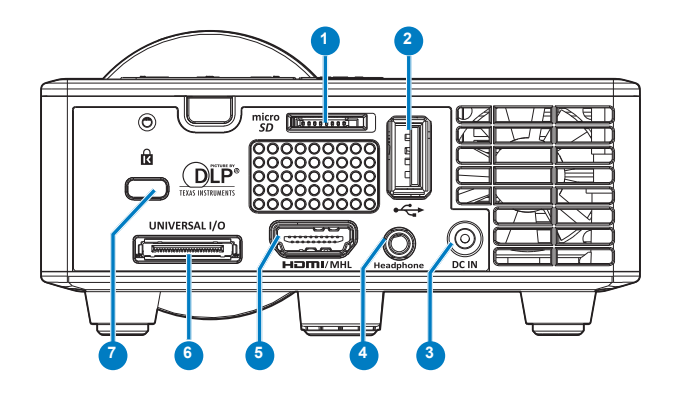

### **# Описание**

- Гнездо для карты памяти MicroSD
- Разъем USB типа A
- Разъем питания постоянного тока
- Разъем для подключения наушников
- Разъем HDMI/MHL
- Универсальный разъем ввода-вывода
- Гнездо для защитного тросика

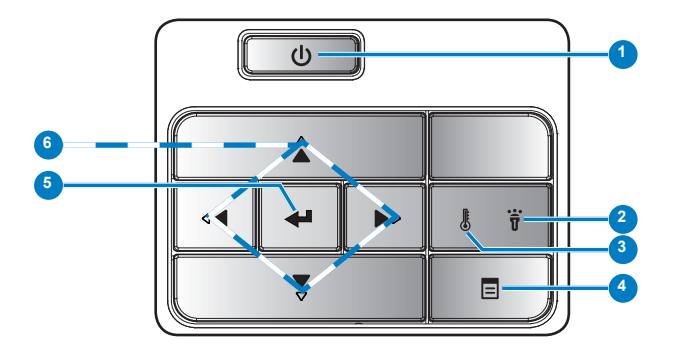

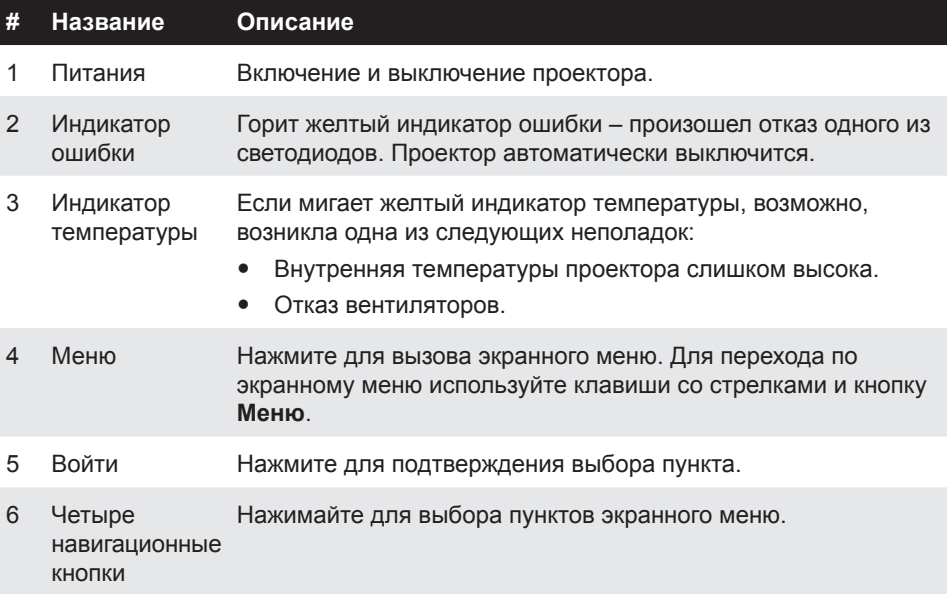

### Пульт дистанционного управления

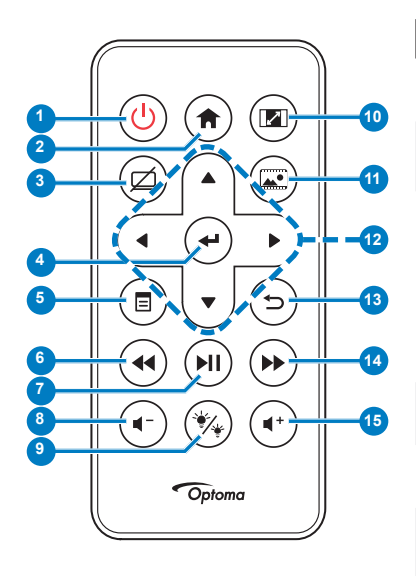

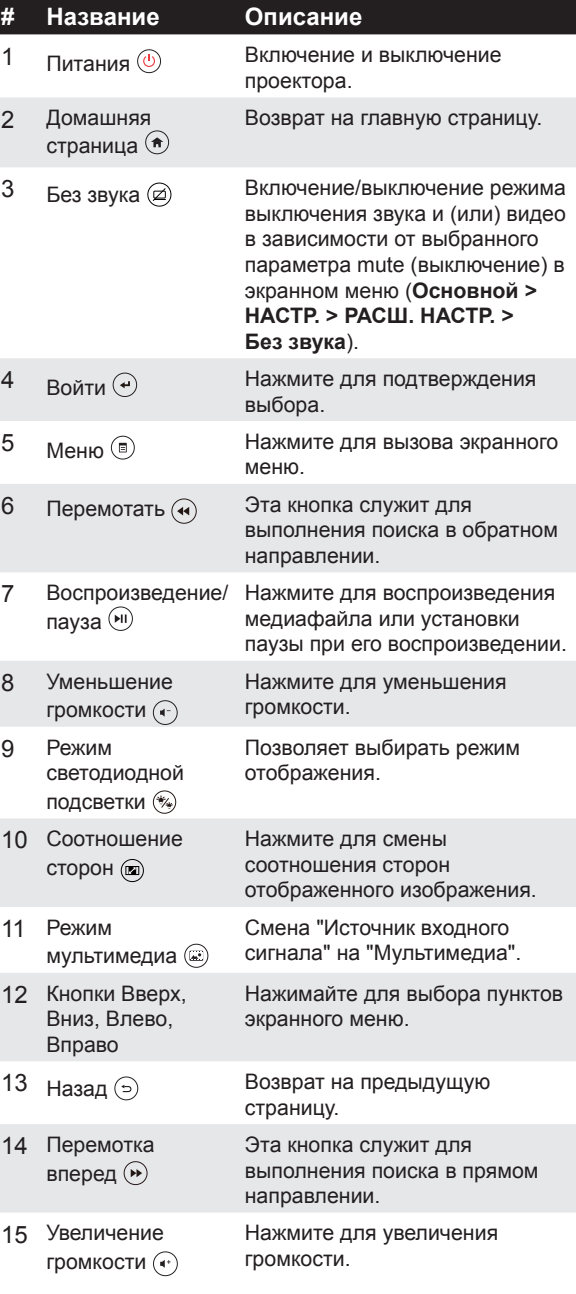

**Примечание.** *Кнопки Домашняя страница и Назад можно использовать только в режиме Мультимедиа.*

Установка батарей в пульт дистанционного управления

- 1. Извлеките держатель батарейки, удерживая боковой фиксатор и вытянув держатель батарейки.
- 2. Вставьте батарейку типа "таблетка" CR2025, соблюдая полярность согласно маркировке на держателе батарейки.

**Примечание.** *Перед первым использованием пульта дистанционного управления удалите полимерную пленку. установленную в месте контакта батареи.*

3. Установите держатель батарейки на место.

 $+30^\circ$ 

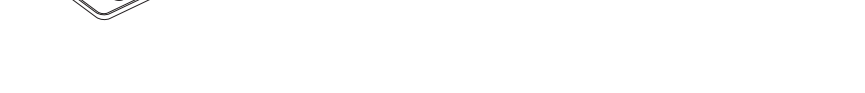

**3 м**

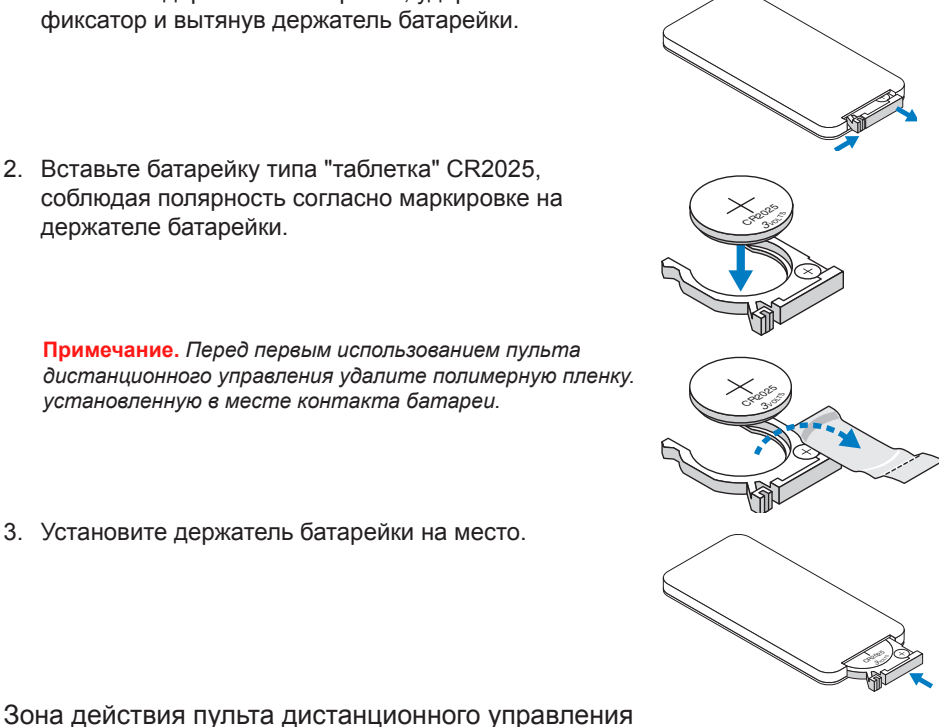

# **Установка**

# **Подключение компьютера**

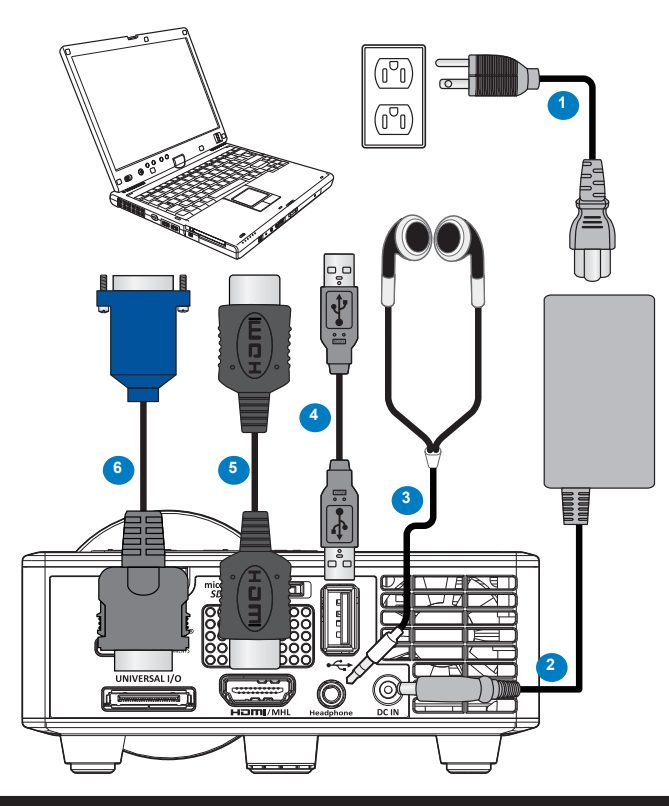

### **# Описание**

- Кабель питания
- Сетевой адаптер
- Аудио кабель (\*<sup>1</sup> )
- Кабель USB-A USB-A (\*<sup>2</sup> )
- Кабель HDMI (\*<sup>2</sup> )
- Универсальный переходной 24-контактный кабель для подключения к разъему VGA

#### **Примечание.**

- *(\**<sup>1</sup> *) Проектор поддерживает только аудио кабели типа TRS (без функции микрофона); с некоторыми видами головной гарнитуры в связи с разницей по сопротивлению, уровень громкости может незначительно различаться (снижение громкости).*
- *(\**<sup>2</sup> *) Данная принадлежность не входит в комплект поставки проектора.*

# **Подключение DVD-плеера**

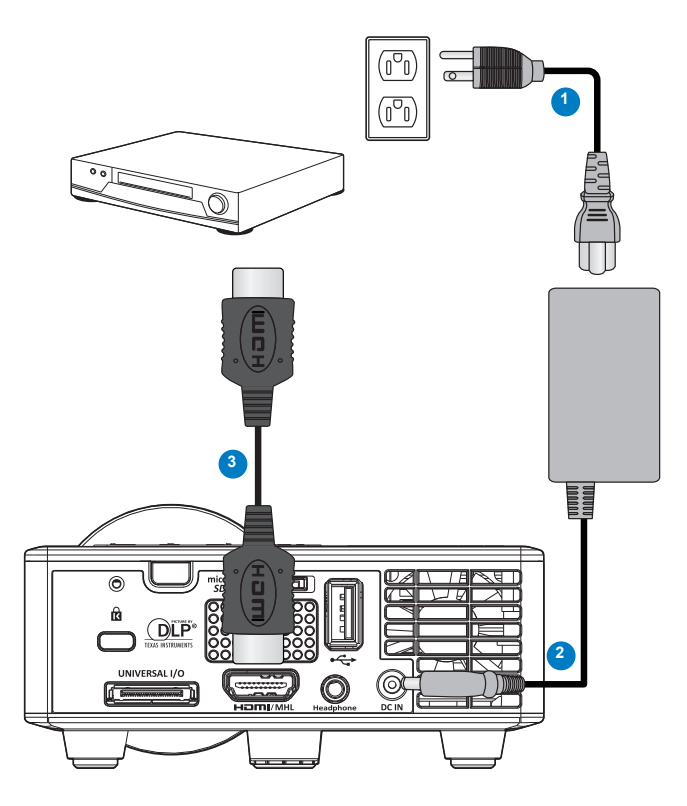

### **# Описание**

- 1 Кабель питания
- 2 Сетевой адаптер
- 3 Кабель HDMI (\*<sup>2</sup> )

**Примечание.** *(\**<sup>2</sup> *) Данная принадлежность не входит в комплект поставки проектора.*

# **Подключение носителя мультимедиа**

![](_page_19_Picture_1.jpeg)

## **# Описание**

- Кабель питания
- Сетевой адаптер
- Аудио кабель (\*<sup>1</sup> )
- Флэш-диск USB (\*<sup>2</sup> )
- Карта памяти MicroSD (\*<sup>2</sup> )
- Кабель MHL (\*<sup>2</sup> )

#### **Примечание.**

- *(\**<sup>1</sup> *) Проектор поддерживает только аудио кабели типа TRS (без функции микрофона); с некоторыми видами головной гарнитуры в связи с разницей по сопротивлению, уровень громкости может незначительно различаться (снижение громкости).*
- *(\**<sup>2</sup> *) Данная принадлежность не входит в комплект поставки проектора.*

# **Вкл. и Выкл. проектора**

#### Включение проектора

**Примечание.** *Перед включением источника сигнала включите проектор (компьютер, DVDплеер и т.п.). До нажатия кнопка Питание мигает желтым цветом.*

- 1. Подсоедините кабель питания с сетевым адаптером и необходимые сигнальные кабели к проектору.
- 2. Снимите крышку объектива.
- 3. Нажмите на кнопку **Питание**.
- 4. Включите источник сигнала (компьютер, DVD-плеер и т.п.).
- 5. Подсоедините источник сигнала к проектору с помощью подходящего кабеля.
- 6. Источник входного сигнала определяется по последнему подключенному источнику входного сигнала. (По умолчанию в качестве источника входного сигнала проектора выбрано значение "Мультимедиа"). При необходимости измените источник входного сигнала проектора.

#### Выключение проектора

**Примечание.** *На экране отобразится сообщение "Нажмите кнопку питания для выключения проектора". Сообщение исчезнет само через 5 секунд или при нажатии кнопки Меню.*

- 1. Нажмите на кнопку **Питание**. Следуйте указаниям, отображаемым на экране, для правильного выключения проектора.
- 2. Нажмите на кнопку **Питание** еще раз. Вентиляторы охлаждения продолжают работать около 3-5 секунд.
- 3. Отсоедините кабель питания с сетевым адаптером от электрической розетки и проектора.

# **Настройка проецируемого изображения**

### **Изменение высоты проектора**

Поднимите проектор на нужный угол проецирования, для точной установки угла проецирования используйте переднее колесико регулировки наклона.

#### **Уменьшение высоты установки проектора**

Опустите проектор, для точной установки угла проецирования используйте переднее колесико регулировки наклона.

![](_page_22_Figure_5.jpeg)

**Важное примечание.** *Во избежание повреждения проектора перед перемещением или помещением проектора в транспортировочный футляр убедитесь, что регулировочные колесики полностью убраны.*

### **Регулировка фокусировки проектора**

Поворачивайте кольцо фокусировки до тех пор, пока изображение не станет четким. Фокусировка проектора производится на расстоянии от 86 до 172 см.

![](_page_22_Figure_9.jpeg)

![](_page_23_Figure_1.jpeg)

![](_page_24_Picture_147.jpeg)

**Примечание.** *Таблица содержит данные только для справки.*

![](_page_24_Figure_2.jpeg)

# **Органы управления**

## **Использование экранных меню**

- 1. Проектор поддерживает экранное меню на нескольких языках, меню может отображаться при наличии источника входного сигнала и при его отсутствии.
- 2. Нажмите кнопку **Меню** на панели управления или пульте ДУ для входа в главное меню.
- 3. Для выбора параметра используйте кнопки  $\odot$  и  $\odot$  на панели управления проектора или пульте дистанционного управления.
- 4. Для настройки параметра нажимайте  $\odot$  и  $\odot$  на панели управления или пульте дистанционного управления.
- 5. Для выхода из экранного меню нажмите кнопку **Меню** на панели управления или пульте ДУ.

# **Главное меню**

В Главном меню можно выбрать источник входного сигнала, настроить громкость, выбрать режим воспроизведения, а также настроить параметры яркости, контрастности, изображения, воспроизведения и установки.

![](_page_25_Picture_201.jpeg)

- **Источник входного сигнала**: Выбор источника входного сигнала проектора. Варианты: **VGA**, **HDMI/MHL** и **Media**.
- **Громк.**: Настройка громкости. **Примечание.** *Вывод звука не поддерживается в режиме VGA.*
- **Режим отображения**: Оптимизация проецируемого изображения. Варианты: **Яркий**, **ПК**, **Кинотеатр/ iDevice\***, **Фото** и **Энергосбережение**.

**Примечание.** *\*Параметр iDevice заменяет параметр Кинотеатр, если источником входного сигнала является HDMI и включен параметр iDevice (Основной > НАСТР. > РАСШ. НАСТР.).*

- Яркость: Используется для регулировки яркости изображения.
- Контраст: Регулировка контрастности воспроизведения.

### *ИЗОБР*

В меню Изображение можно изменять различные параметры изображения, такие как 3D, формат, масштаб, цветовая температура, цветовое пространство и другие.

![](_page_26_Picture_215.jpeg)

- **Объемность**: Включение и выключение функции 3D.
- **Инвер. 3D-синхр.**: Включение и выключение функции "Обратная синхронизация 3D".

#### **Примечание.**

*- Обратная синхронизация 3D/3D не подлежит изменению при выборе параметров изображения.*

*- В режиме 3D максимальное поддерживаемое значение синхронизации входного сигнала составляет 1024x768 при 120 Гц.*

- **Формат**: Выбор формата для настройки параметров воспроизведения изображения. Варианты:
	- **Автоматический**: Установка соотношения сторон проецируемого изображения в соответствии с источником входного сигнала.
	- **4:3**: масштабирование исходного изображения до размеров экрана и проецирования в формате 4:3.
	- **16:9**: масштабирование исходного изображения до размеров экрана и проецирования в формате 16:9.
	- **16:10**: Масштабирование исходного изображения до размеров экрана и проецирования в формате 16:10.
- **Масштаб**: Увеличение или уменьшение масштаба изображения. Варианты: 50%, 75%, 100%, 125%, 150%, 175% или 200%.
- **Цвет. темп.**: Выбор цветовой температуры. Варианты: **Тепл.**, **Срд.**, и **Хол.**.

**Примечание.** *Функция "Цвет. темп." не поддерживается в режимах "Яркий", "Энергосбережение" и 3D.*

 **Цвет. простр.**: Выбор подходящего типа цветовой матрицы. Варианты: **Автоматический**, **RGB** и **YUV**.

**Примечание.** *Функция "Цветовое пространство" поддерживается только в режиме HDMI.*

 **Частота**: Изменение тактовой частоты видеосигнала в соответствии с частотой видеокарты. При отображении вертикальной мерцающей волны измените параметр Частота для уменьшения полос. Это грубая настройка.

**Примечание.** *Параметры "Частоты" можно отрегулировать только в режиме VGA.*

 **Фаза**: Используется для синхронизации сигнала экрана с сигналом графической карты. Если изображение нестабильно или мигает, используйте функцию "Фаза" для настройки. Это точная настройка.

**Примечание.** *Параметры "Фазы" можно отрегулировать только в режиме VGA.*

#### *Дисплей*

В меню "Отображение" можно изменять параметры отображения, такие как коррекция трапецеидальных искажений и расположение.

![](_page_27_Picture_161.jpeg)

 **Автокор.трап.иск**: Выберите **Вкл.** для устранения искажения изображения, вызванного наклоном проектора.

**Примечание.** *Функция "Авторег. трапец." может использоваться только для коррекции трапецеидальных искажений по вертикали.*

 **Трапеция**: Устранение искажения изображения, вызванного наклоном проектора (+/-40 градусов).

**Примечание.** *В случае ручной коррекции трапецеидальных искажений функция "Авторег. трапец." автоматически выключается.*

- **Проекция**: Выбор режима проектора в зависимости от типа его крепления.
	- **Автокор.трап.иск: Вкл.**

Авс] Не перевернуто

Перевернуто влево/ вправо

- **Автокор.трап.иск: Выкл.** 
	- Авс] Не перевернуто
	- **DdA** Перевернуто влево/ вправо
	- Перевернуто вверх/ вниз

Перевернуто вверх/вниз и влево/ вправо

# *НАСТР.*

В меню "Настройка" можно выбрать язык экранного меню, используемый по умолчанию, изменить источник загрузки, установить спящий режим и отрегулировать другие параметры.

![](_page_28_Picture_171.jpeg)

- **Язык**: Установка языка экранного меню. Варианты: Английский, немецкий, французский, итальянский, испанский, португальский, польский, голландский, русский, шведский, греческий, традиционный китайский, упрощенный китайский, японский, корейский и турецкий.
- **Источник при включении**: Выбор источника загрузки проектора. Варианты: **Автоматический**, **VGA**, **HDMI/MHL** и **Media**.

**Примечание.** *Если для "Источник при включении" выбрано значение "Автоматический", значит при каждой загрузке проектора будет выбираться тот источник входного сигнала, который использовался в предыдущем сеансе.*

- **Включение проект.**: Нажмите **Вкл.**, чтобы активировать режим Мгновенного вкл./выкл. питания. При подаче питания проектор автоматически включается без нажатия на кнопку **Питание** на панели управления проектора или пульте ДУ.
- **Спящий реж.**: Установка интервала отсчета таймера. Счетчик времени начнет отсчитывать время независимо от того, прекратится ли подача сигнала на проектор. По окончании обратного отсчета таймера проектор автоматически выключится. Варианты: **Автоматический**, **Выкл.**, **30 мин**, **1 час**, **3 часов**, **8 часов**, **12 часов**.

**Примечание.** *Если для функции "Спящий реж." установлено значение "Автоматический", то проектор автоматически выключается через 15 минут, если за это время не будет обнаружен сигнал.*

■ Сброс: Восстановление заводских настроек по умолчанию для всех параметров, включая компьютерные источники и источники видеосигнала. При выборе данного параметра на экран выводится подтверждение. Выберите "Yes" для подтверждения или "No" для отмены сброса параметров.

![](_page_29_Figure_1.jpeg)

**Ver.**: Просмотр текущей версии прошивки проектора.

# *РАСШ. НАСТР.*

Меню "Расширенные" позволяет изменять настройки **iDevice**, **Без звука**, **Насыщенность** и **Оттенок**.

![](_page_30_Picture_150.jpeg)

 **iDevice:** Выберите **Вкл.** (Вкл.) для наилучшего цветовоспроизведения при проецировании изображений с устройств iDevice (iPhone/ iPad/ iPod) через адаптер Lightning HDMI.

**Примечание.** *Для проецирования изображений с устройства iDevice подключите устройство к проектору с помощью адаптера Lightning HDMI, установите для источника входного сигнала HDMI, включите iDevice (Основной > НАСТР. > РАСШ. НАСТР.) и установите в качестве режима воспроизведения iDevice (Основной > Режим отображения).*

 **Без звука**: Выбор режима Выключение. Варианты: **Выкл. AV**(выключение звука и видео), **Звук** (выключение только звука) и **Видео** (выключение только видео).

**Примечание.** *Функция кнопки Без звука ( ) на пульте дистанционного управления зависит от выбора параметра "Без звука" в экранном меню.*

**Насыщенность**: Регулировка насыщенности изображения.

**Примечание.** *Насыщенность можно отрегулировать только в режиме HDMI, поддерживающем синхронизацию видеосигнала 1080p/i, 720p и 480p/i.*

**Оттенок:** Регулировка оттенка изображения.

**Примечание.** *Оттенок можно отрегулировать только в режиме HDMI, поддерживающем синхронизацию видеосигнала 1080p/i, 720p и 480p/i.*

# **Описание мультимедиа**

Поддерживаемый формат мультимедиа:

### *Формат фотоизображений*

![](_page_31_Picture_195.jpeg)

### *Формат видео*

![](_page_31_Picture_196.jpeg)

### *Формат аудиофайла*

![](_page_32_Picture_113.jpeg)

# *Формат Office Viewer*

![](_page_32_Picture_114.jpeg)

![](_page_33_Picture_72.jpeg)

#### **Примечание.**

*- При просмотре файлов MS PowerPoint анимации не поддерживаются.*

*- При проецировании файлов некоторые документы отображаются не так, как на экране ПК.*

Как настроить тип файла для мультимедиа на USB-носителе

#### **Примечание.**

- *1. Вставьте флэш-диск USB в проектор, если хотите воспользоваться функцией воспроизведения мультимедиа с USB-носителя.*
- *2. Не рекомендуется использовать USB порт для камеры, т.к. при этом возможна несовместимость устройств.*

Для воспроизведения файлов Изображения, видео или музыкальных файлов с помощью проектора выполните следующие действия:

1. Подключите кабель питания с сетевым адаптером и включите проектор, нажав на кнопку **Питание**.

![](_page_34_Figure_6.jpeg)

2. Вставьте **флэш-диск USB** в проектор.

![](_page_34_Picture_8.jpeg)

Параметры меню Мультимедиа.

![](_page_34_Figure_10.jpeg)

**Примечание.** *Чтобы открыть Главное меню, нажмите на кнопку Меню на пульте ДУ или нажмите и удерживайте в течение 1 секунды кнопку Меню на панели управления проектора.*

- 3. Выберите меню **HD Media**.
- 4. Открывается меню **HD Media**.

![](_page_35_Picture_2.jpeg)

- 5. Зайдите в меню **USB** и выберите файлы мультимедиа: **Фото**, **Видео** или **Аудио**. Или выберите параметр **Параметры** для изменения настроек на **Фото**, **Видео** или **Аудио**.
- 6. Выберите файл, который требуется открыть.

![](_page_35_Picture_64.jpeg)

**Примечание.** *Максимальная длина имени файла должна составлять 28 символов.*

Как настроить тип файла для мультимедиа на карте памяти MicroSD

**Примечание.** *Вставьте карту памяти MicroSD в проектор, если хотите воспользоваться функцией воспроизведения мультимедиа с карты памяти MicroSD.*

Для воспроизведения файлов Изображения, видео или музыкальных файлов с помощью проектора выполните следующие действия:

1. Подключите кабель питания с сетевым адаптером и включите проектор, нажав на кнопку **Питание**.

![](_page_36_Picture_4.jpeg)

![](_page_36_Figure_5.jpeg)

2. Вставьте **карту памяти MicroSD** в проектор.

![](_page_36_Picture_7.jpeg)

Параметры меню Мультимедиа.

![](_page_36_Picture_9.jpeg)

**Примечание.** *Чтобы открыть Главное меню, нажмите на кнопку Меню на пульте ДУ или нажмите и удерживайте в течение 1 секунды кнопку Меню на панели управления проектора.*

3. Выберите меню **HD Media**.

Открывается меню **HD Media**.

![](_page_37_Picture_2.jpeg)

- 4. Зайдите в меню **Карта памяти SD** и выберите файлы мультимедиа: **Фото**, **Видео** или **Аудио**. Или выберите параметр Параметры для изменения настроек на **Фото**, **Видео** или **Аудио**.
- 5. Выберите файл, который требуется открыть.

![](_page_37_Picture_61.jpeg)

**Примечание.** *Максимальная длина имени файла должна составлять 28 символов.*

Как настроить тип файла для мультимедиа во внутренней памяти

**Примечание.** *Вставьте карту памяти MicroSD в проектор, если хотите воспользоваться функцией воспроизведения мультимедиа с карты памяти MicroSD.*

Для воспроизведения файлов Изображения, видео или музыкальных файлов с помощью проектора выполните следующие действия:

1. Подключите кабель питания с сетевым адаптером и включите проектор, нажав на кнопку **Питание**.

![](_page_38_Picture_4.jpeg)

![](_page_38_Figure_5.jpeg)

Параметры меню Мультимедиа.

![](_page_38_Picture_7.jpeg)

**Примечание.** *Чтобы открыть Главное меню, нажмите на кнопку Меню на пульте ДУ или нажмите и удерживайте в течение 1 секунды кнопку Меню на панели управления проектора.*

2. Выберите меню **HD Media**.

Открывается меню **HD Media**.

![](_page_39_Picture_2.jpeg)

- 3. Зайдите в меню **Внутренняя память** и выберите файлы мультимедиа: **Фото**, **Видео** или **Аудио**. Или выберите параметр **Параметры** для изменения настроек на **Фото**, **Видео** или **Аудио**.
- 4. Выберите файл, который требуется открыть.

|                           | /Office Pattern/                                          |                  | 4/11         |
|---------------------------|-----------------------------------------------------------|------------------|--------------|
| $\equiv$<br>Office viewer | am_copy.txt<br>圓                                          | 2015-08-18 11:11 | 1 KB         |
|                           | DOCXSample-picsel-2003.doc<br>目                           | 2011-03-18 16:44 | <b>10 MB</b> |
|                           | DOCXSample-picsel-2010.docx<br>目                          | 2011-03-22 15:47 | 4 MB         |
|                           | DOC Master vs Competitors on Androi 2011-04-06 13:39<br>圓 |                  | 4 MB         |
|                           | Excel Picsel-2010.xlsx<br>囗                               | 2011-03-18 18:52 | 101 KB       |
|                           | Ppt Test example.ppt<br>目                                 | 2011-03-16 14:22 | 5 MB         |
|                           | test-watermark-doc.docx<br>目                              | 2011-03-21 09:19 | 192 KB       |
|                           | test-watermark-doc.pdf<br>目                               | 2011-03-21 09:19 | 681 KB       |
|                           |                                                           |                  |              |
|                           |                                                           |                  |              |

**Примечание.** *Максимальная длина имени файла должна составлять 28 символов.*

### **Главное меню Мультимедиа**

![](_page_40_Picture_1.jpeg)

# **Меню настройки Мультимедиа в режимах Система, USB, MicroSD и Внутренняя память**

*Меню настройки мультимедиа позволяет изменять настройки Система, Фото, Видео и Аудио.*

![](_page_40_Figure_4.jpeg)

**Примечание.** *Настройки и установки меню Мультимедиа одинаковы в режимах USB, MicroSD и Внутренняя память.*

### *Параметры системы*

Зайдите в меню настройки системы. В меню настройки системы имеются следующие параметры:

![](_page_41_Picture_2.jpeg)

#### **Версия**

Просмотр текущей прошивки проектора.

#### **Обновление**

Обновление прошивки проектора производится только с **USB** флэш-накопителя.

### *Параметры фотографий*

Зайдите в меню настройки фотографий. В меню настройки фотографий доступны следующие параметры:

![](_page_42_Picture_2.jpeg)

#### **Разрешение экрана**

Выбор соотношения сторон фотографии: **Original** или **Full screen**.

#### **Slideshow Pattern**

Выбор нужных эффектов слайд-шоу. Варианты: **Случайный порядок**, **Ring Diffusion, Middle Enlarge, Expand Blink, Window Shades, Linear Interaction, Cross Interleaved, Banding Alternate, Rectangle Enlarge**.

#### **Продолжительность слайдшоу**

Выбор продолжительности слайд-шоу. По истечении заданного времени на экране откроется следующее изображение. Варианты: **10 сек**, **30 сек**, **1 мин**.

**Примечание.** *Выбор функции Продолжительность слайдшоу и Slideshow Pattern возможен только в режиме Слайд-шоу.*

### *Настр. видео*

Зайдите в меню настройки видео. В меню настройки видео доступны следующие параметры:

![](_page_43_Picture_2.jpeg)

#### **Разрешение экрана**

Выбор соотношения сторон видеоизображения.

- **Letter box**: Если источник видеосигнала не соответствует формату 16:10, видеоизображение равномерно растягивается по горизонтали и по вертикали в зависимости от размера экрана. Поэтому части видеоизображения обрезаются сверху и снизу (слева и справа), а вокруг видеоизображения отображаются "черные полосы".
- **Cut screen**: Воспроизведение видеоизображений с исходным разрешением, без изменения масштаба. Если размер проецируемого изображения превышает размер экрана, изображение будет обрезано.
- Full screen: Независимо от исходного соотношения сторон, видеоизображение растягивается нелинейно по горизонтали и по вертикали точно по размеру экрана 16:10. Вы не увидите "черных полос" вокруг видеоизображения, но пропорции исходного контента могут быть искажены.
- **Original screen**: Воспроизведение видеоизображений с исходным разрешением, без изменения масштаба. Если разрешение видеосигнала составляет менее 1280x800, по краям видеоизображения отображаются "черные полосы". Если разрешение составляет более 1280x800, то видео воспроизводится с разрешением 1280x800.

#### **Режим повтора**

Выбор режима повтора видео. Варианты: **Последовательность**, **Один**, **Случайный порядок**, **Один раз**.

### *Настр. аудио*

Зайдите в меню настройки музыки. В меню настройки музыки доступны следующие параметры:

![](_page_44_Picture_2.jpeg)

#### **Режим повтора**

Выбор режима воспроизведения музыки. Варианты: **Последовательность**, **Один**, **Случайный порядок**.

Другие подключения мультимедиа

*С помощью меню мультимедиа можно проецировать файлы с ПК или копировать экран портативного устройства.*

## *Проецирование файлов с ПК*

Для проецирования файлов с ПК выполните следующие действия:

1. Подключите кабель питания с сетевым адаптером и включите проектор, нажав на кнопку **Питание**.

![](_page_45_Figure_5.jpeg)

2. Для работы с файлами на жестком диске ПК подключите один конец кабеля USB-A к ПК, а другой конец кабеля USB к проектору.

![](_page_45_Figure_7.jpeg)

Параметры меню Мультимедиа.

![](_page_46_Picture_1.jpeg)

3. Выберите меню **Подключение к ПК**. Открывается меню **Подключение к ПК**.

![](_page_46_Picture_3.jpeg)

4. Выберите файл для проецирования на стене.

**Совет.** *В Windows 10 и Mac OS 10.9 можно сохранять файлы с ПК прямо во внутренней памяти проектора или на карте памяти microSD, которую можно вставить в проектор.* 

## *Копирование экрана портативного устройства (с дополнительным аппаратным USB-ключом для Wi-Fi)*

Для копирования экрана портативного устройства выполните следующие действия:

1. Подключите кабель питания с сетевым адаптером и включите проектор, нажав на кнопку **Питание**.

![](_page_47_Picture_3.jpeg)

![](_page_47_Figure_4.jpeg)

Параметры меню Мультимедиа.

![](_page_47_Picture_6.jpeg)

2. Выберите меню **HDCast Pro** .

![](_page_47_Picture_8.jpeg)

Открывается меню **HDCast Pro**.

![](_page_48_Picture_1.jpeg)

- 3. Выполните одно из следующих действий:
	- В зависимости от операционной системы вашего мобильного устройства откройте **App Store** (iOS) или **Google Play** (Android) и установите приложение **HDCast Pro** на мобильное устройство.
	- Считайте QR-код в меню **HDCast Pro** с помощью мобильного устройства и следуйте инструкциям на экране для установки приложения **HDCast Pro**.

Если используется ноутбук, загрузите приложение **HDCast Pro** с веб-сайта www.optoma.com/hdcastpro.

![](_page_48_Picture_6.jpeg)

4. Подключите (дополнительный) аппаратный ключ для Wi-Fi к своему проектору.

![](_page_48_Picture_8.jpeg)

- 5. Подключите к проектору портативное устройство с помощью адаптера Wi-Fi. Ниже приводится пример параметров подключения:
	- SSID проектора: **HDCastPro\_701F96D7**
	- Пароль Wi-Fi: **40600759**

**Примечание.** *SSID и пароль Wi-Fi проектора зависит от подключенного адаптера Wi-Fi.* 

6. Откройте на портативном устройстве приложение **HDCast Pro**. Отображается следующий экран.

![](_page_49_Picture_72.jpeg)

7. Для начала копирования экрана портативного устройства выберите в меню **HDMirror** (Android).

# **Приложения**

# **Поиск и устранение неполадок**

*При возникновении проблем с проектором см. приведенные ниже советы по поиску и устранению неполадок. Если проблему устранить не удалось, следует обратиться к продавцу проектора или в сервисный центр.*

![](_page_50_Picture_202.jpeg)

![](_page_51_Picture_156.jpeg)

#### Сигналы индикации

![](_page_52_Picture_230.jpeg)

**Примечание.** *В случае отказа вентилятора индикатор ТЕМПЕРАТУРЫ мигает желтым цветом (2 сек. вкл./ 0,5 сек. выкл.).*

> *При отказе вентилятора проектор автоматически выключается. Сбросьте режим проектора, нажав и удерживая кнопку Питание в течение 10 секунд. Подождите приблизительно 5 минут и попробуйте снова включить устройство.*

# **Совместимые режимы (HDMI/VGA)**

![](_page_53_Picture_108.jpeg)

**Примечание.** *(\*) Синхронизация 3D для проектора TI DLP 3D.*

# **Установка проектора на штатив**

Вставьте стандартный штатив в отверстие с резьбой в основании проектора. **Примечание.** *Обратите внимание на то, что гарантия не распространяется на повреждения, связанные с неправильной установкой.*

### Устройство:мм

![](_page_54_Picture_3.jpeg)

### Характеристики

![](_page_55_Picture_185.jpeg)

![](_page_55_Picture_186.jpeg)

![](_page_55_Picture_187.jpeg)

![](_page_55_Picture_188.jpeg)

**Примечание.** *Все технические характеристики могут быть изменены без уведомления.*

### www.optoma.com